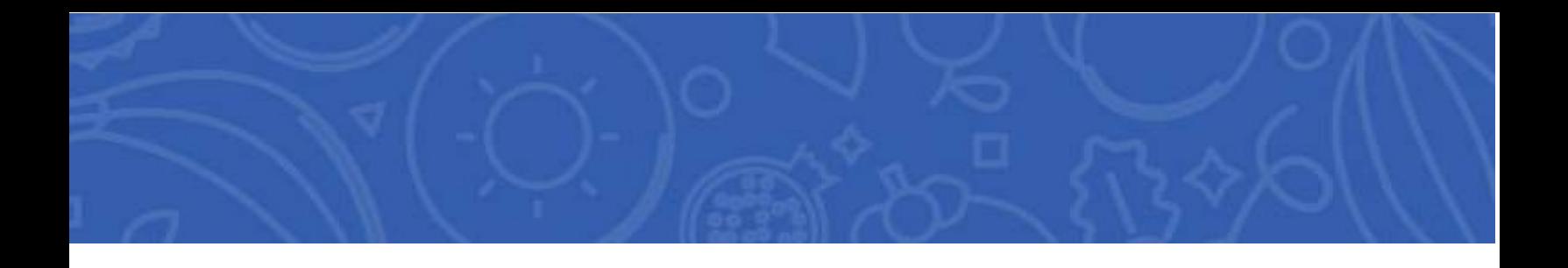

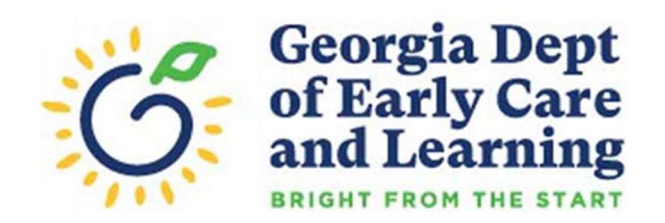

# GA ATLAS Waiver Request User Guide

for CACFP Institutions and SFSP Sponsors

Rev. February 2023

GA ATLAS WAIVER GUIDE

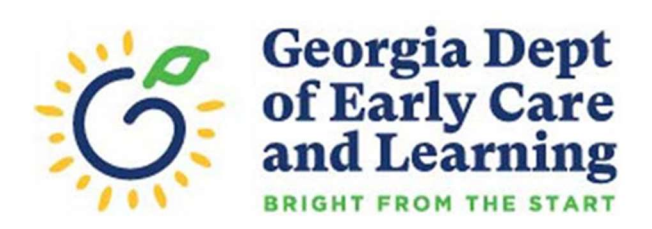

# **Table of Contents**

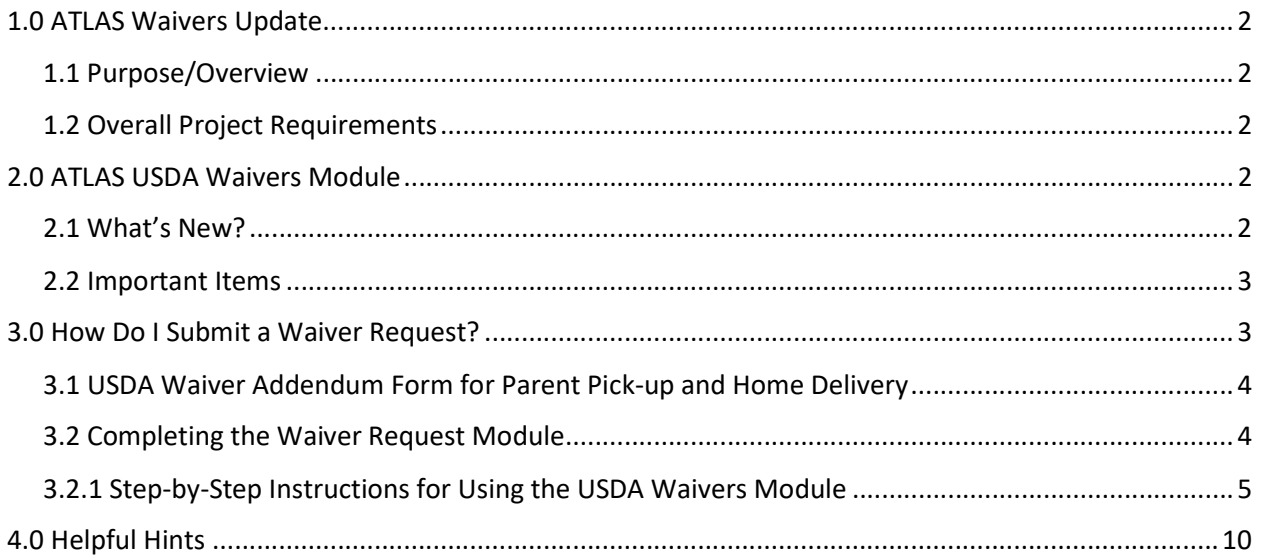

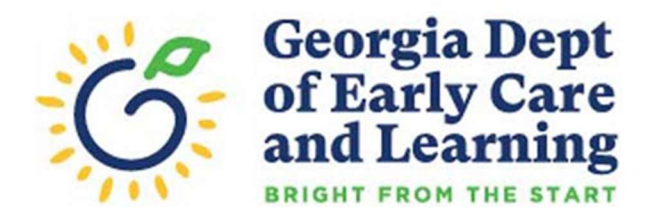

# 1.0 ATLAS Waivers Update

## 1.1 Purpose/Overview

In March 2020, USDA Food and Nutrition Service (FNS) issued a host of available Program-related waivers as authorized by section 2202(a) of the Families First Coronavirus Response Act (the Act) (P.L. 116-127). These waivers were designed to provide meals under Child Nutrition Programs with appropriate safety measures while providing meals during the COVID-19 pandemic. As a result, DECAL immediately began implementing a manual process to receive and process waivers requested by CACFP and SFSP organizations for their meal service. To better streamline the process, a module was incorporated into GA ATLAS whereby CACFP and SFSP organizations can electronically request, track, and monitor each waiver request within their Program application. This guide provides a comprehensive overview of how the waiver module can be accessed and utilized.

## 1.2 Overall Project Requirements

The USDA Waivers module is available for each Child Nutrition Program (CNP) including:

- Child and Adult Care Food Program (CACFP)
- Summer Food Service Program (SFSP)

To provide flexibility for unknown future waivers and meet the need of current waivers being unpredictable, the module includes maintenance for waivers requested, which includes the organization requesting the wavier, the waiver type(s), for which sites, and for which time-period (month). Each program will also include a dashboard for visualizing participation in the waivers and simplifying the reporting output. Sponsors will complete the USDA Waivers module for each site to accurately reflect participation and be approved by the State Agency.

# 2.0 ATLAS USDA Waivers Module

## 2.1 What's New?

GA ATLAS now has a new module to capture waiver requests and submissions online. The USDA Waiver Module is located on the Home/Dashboard screen between the Reviews and Additional Forms modules. The following sections/pages have been added in the USDA Waivers module with the corresponding action features.

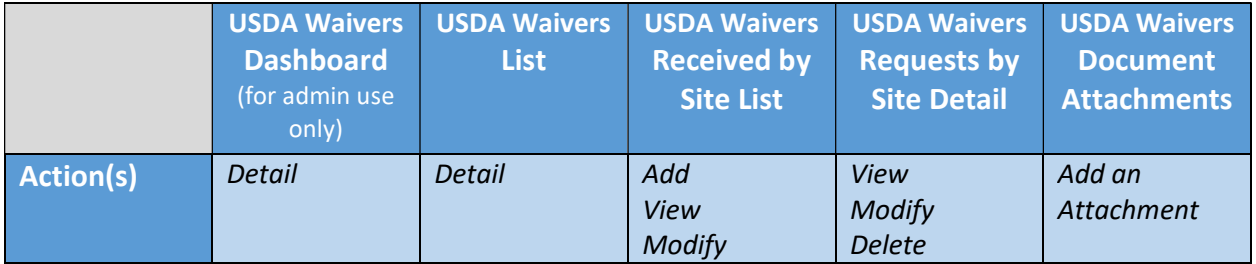

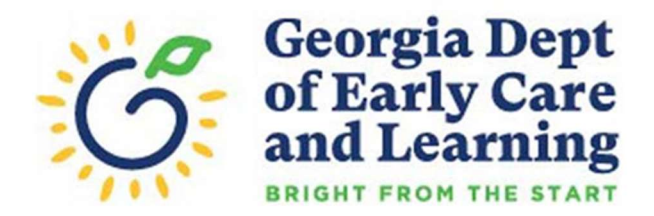

### 2.2 Important Items

- The waiver module is separated into three [3] categories, CACFP, CACFP-DCH, and SFSP.
- DECAL will review and process the request within 15 days. Approval times of request may vary. Institutions/sponsors are encouraged to regularly monitor the system for approval status and updates.
- Additionally, CACFP/SFSP institutions/sponsors must:
	- o complete waiver request for each site separately under the CACFP, CACFP-DCH and SFSP;
	- o answer all questions in the USDA waiver module; the system will prompt an error message if all waiver questions are not completed (no blanks); and
	- o ensure all applicable documents/forms are uploaded when required; and

## 3.0 How Do I Submit a Waiver Request?

CACFP/SFSP institutions/sponsors interested in utilizing any of the USDA nationwide waivers must request a waiver through GA ATLAS. Available USDA Nationwide Waivers include the following: (Note: The waiver lists below are subject to change.)

### CACFP Waivers:

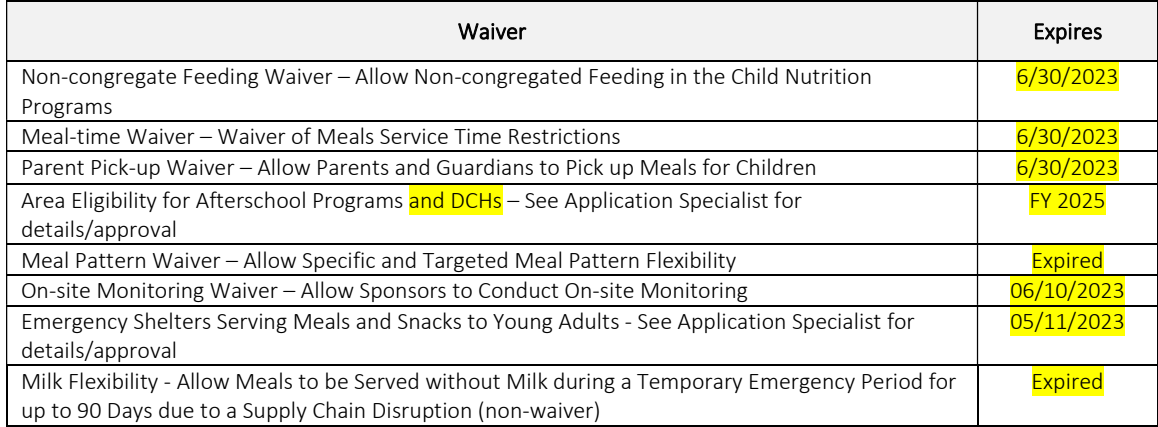

#### SFSP Waivers:

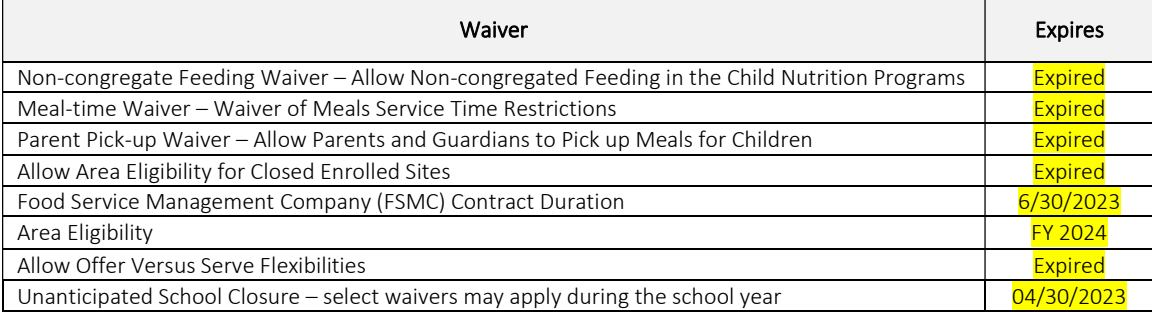

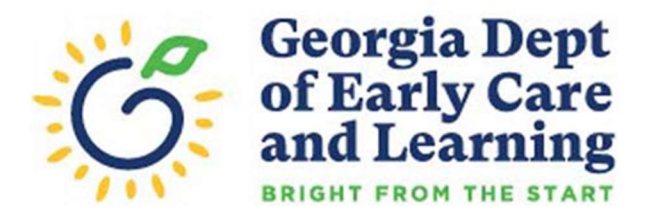

### 3.1 USDA Waiver Addendum Form for Parent Pick-up and Home Delivery

Institutions/sponsors requesting to use the Non-Congregate Feeding Waiver for home delivery or the Parent Guardian Pick-up Waiver, must also complete the USDA Waiver Request Addendum, which is located on DECAL's website under COVID-19 Resources. The Addendum can be completed in place of the Combined Waiver Form including Parent Pick-up and Home Delivery requests. Requests for all other waivers can be completed using the online waiver module in GA ATLAS. The home delivery and parent/guardian pick-up options require additional information and certifications (see the example below).

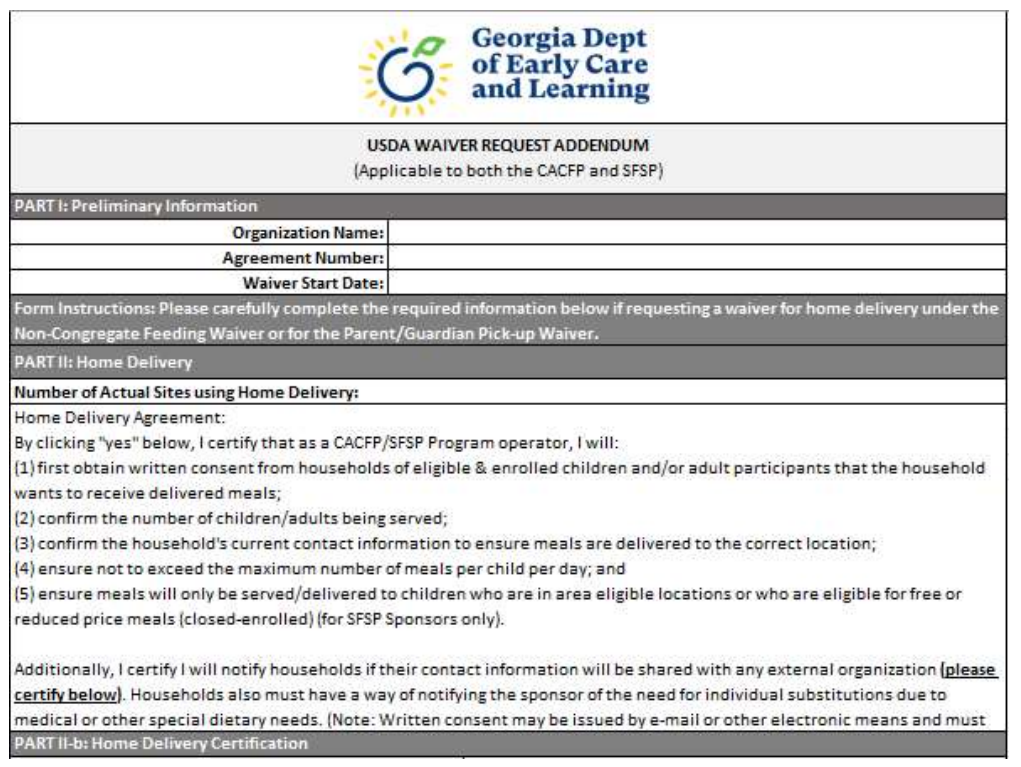

## 3.2 Completing the Waiver Request Module

In the GA ATLAS online application, CACFP/SFSP institutions/sponsors will complete the online waiver participation template located in the USDA Waivers section of the application. The module is located between the Reviews and Additional Forms on the Home or Dashboard screen. The following pages provide step-by-steps instruction on requesting a waiver using GA ATLAS.

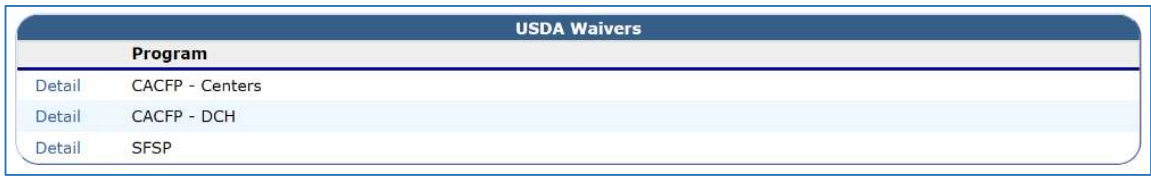

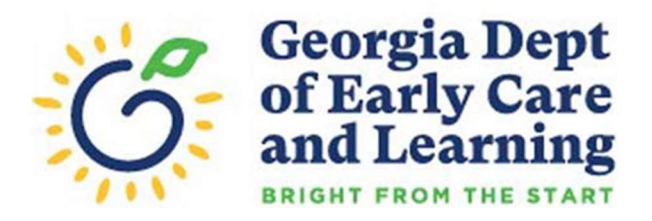

### 3.2.1 Step-by-Step Instructions for Using the USDA Waivers Module

1. Login to GA ATLAS using your credentials (user ID and password).

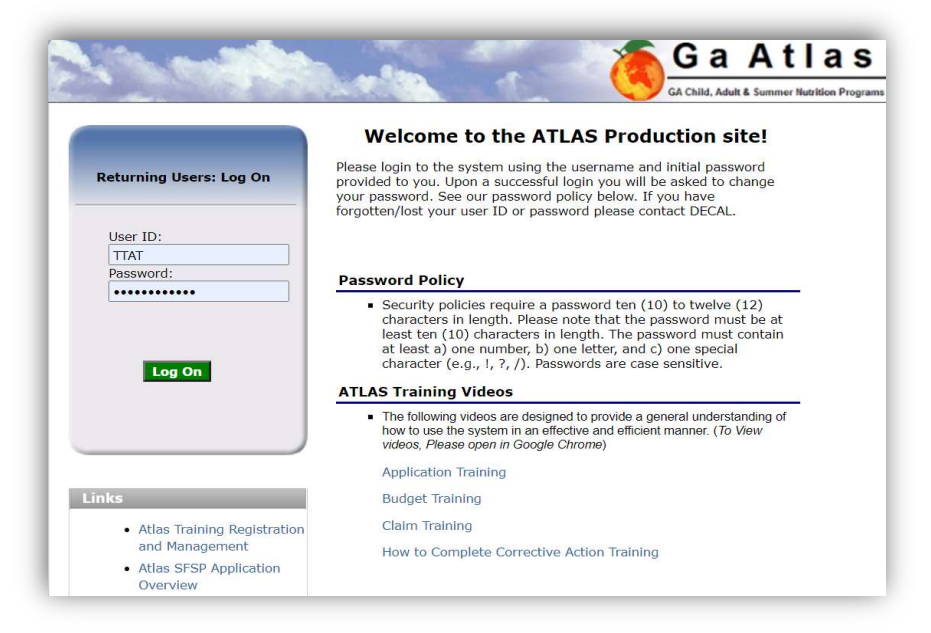

2. Find the USDA Waivers section on the Home or Dashboard page and select "Detail" for the appropriate Program: CACFP, CACFP-DCH, or SFSP.

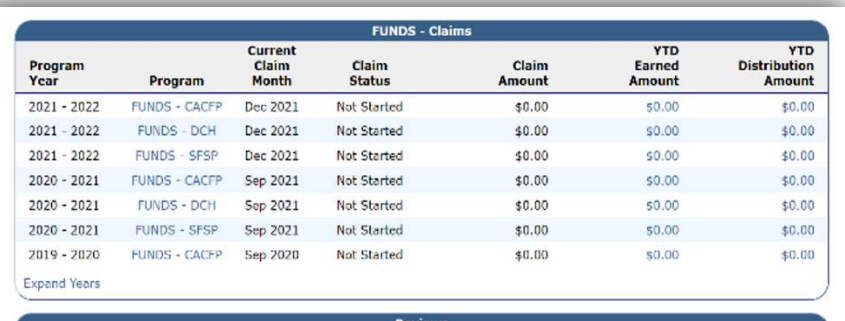

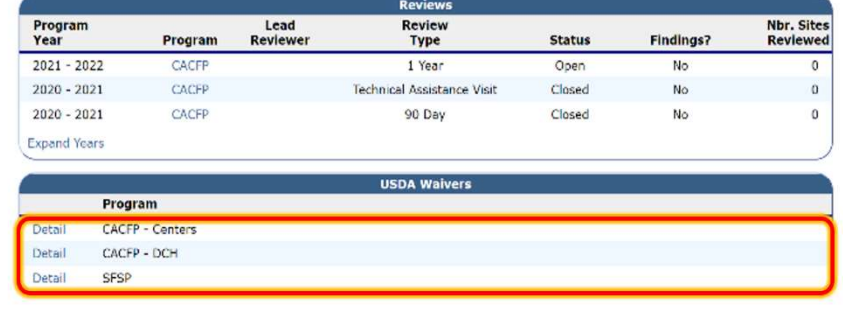

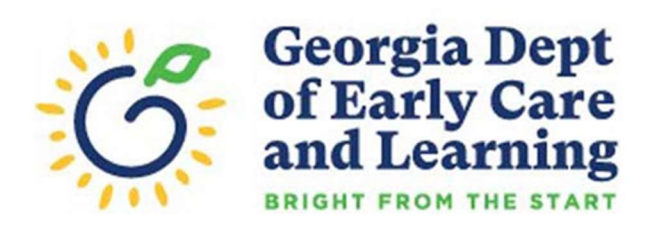

3. On the USDA Waivers List page, select Detail for the 2021-2022 Program year.

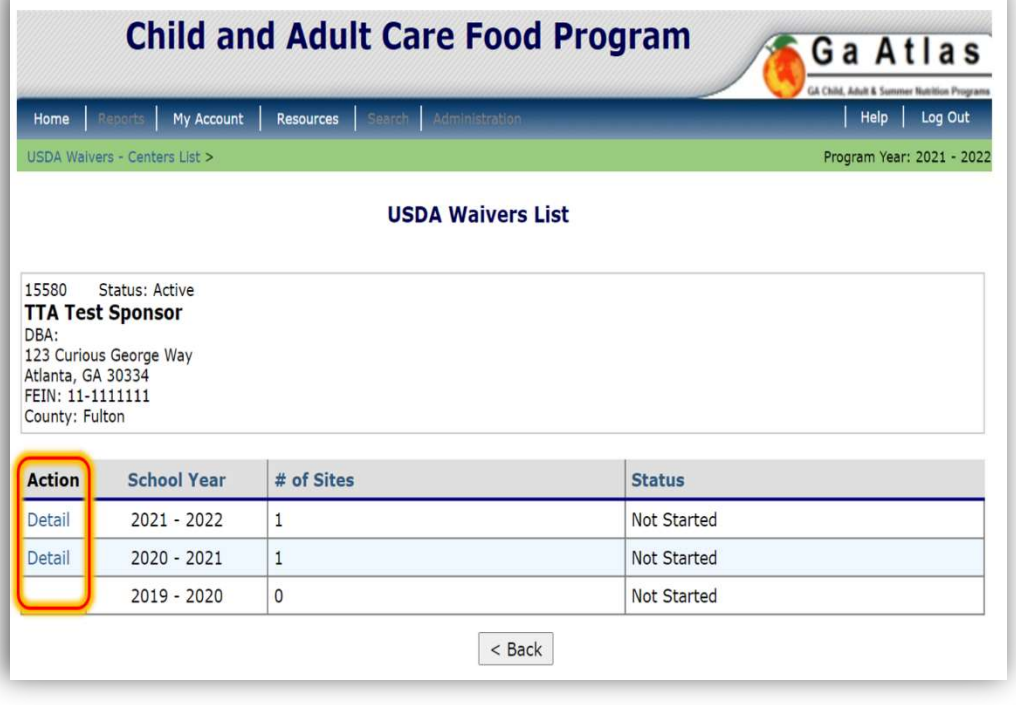

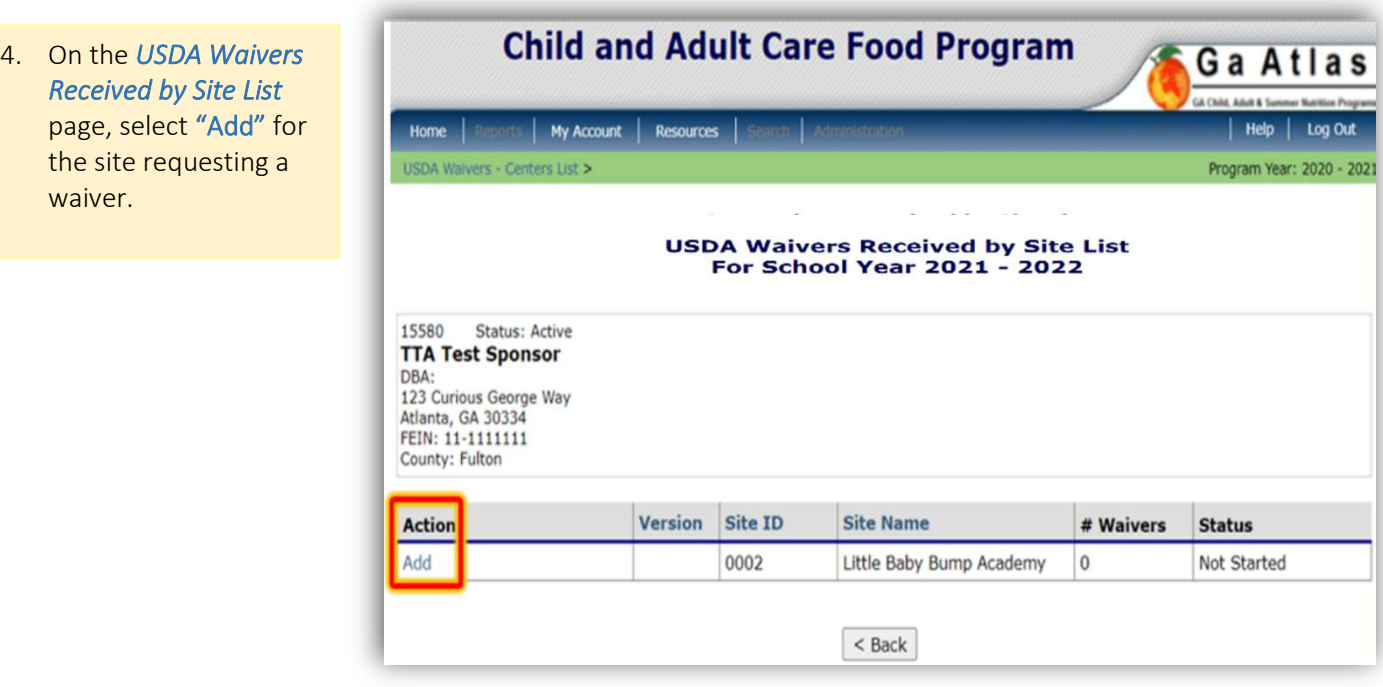

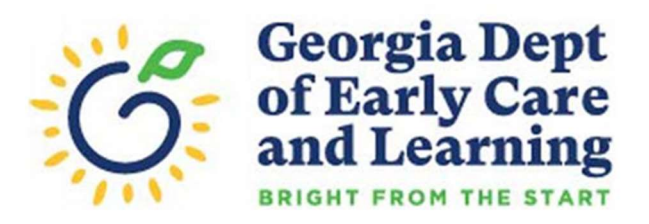

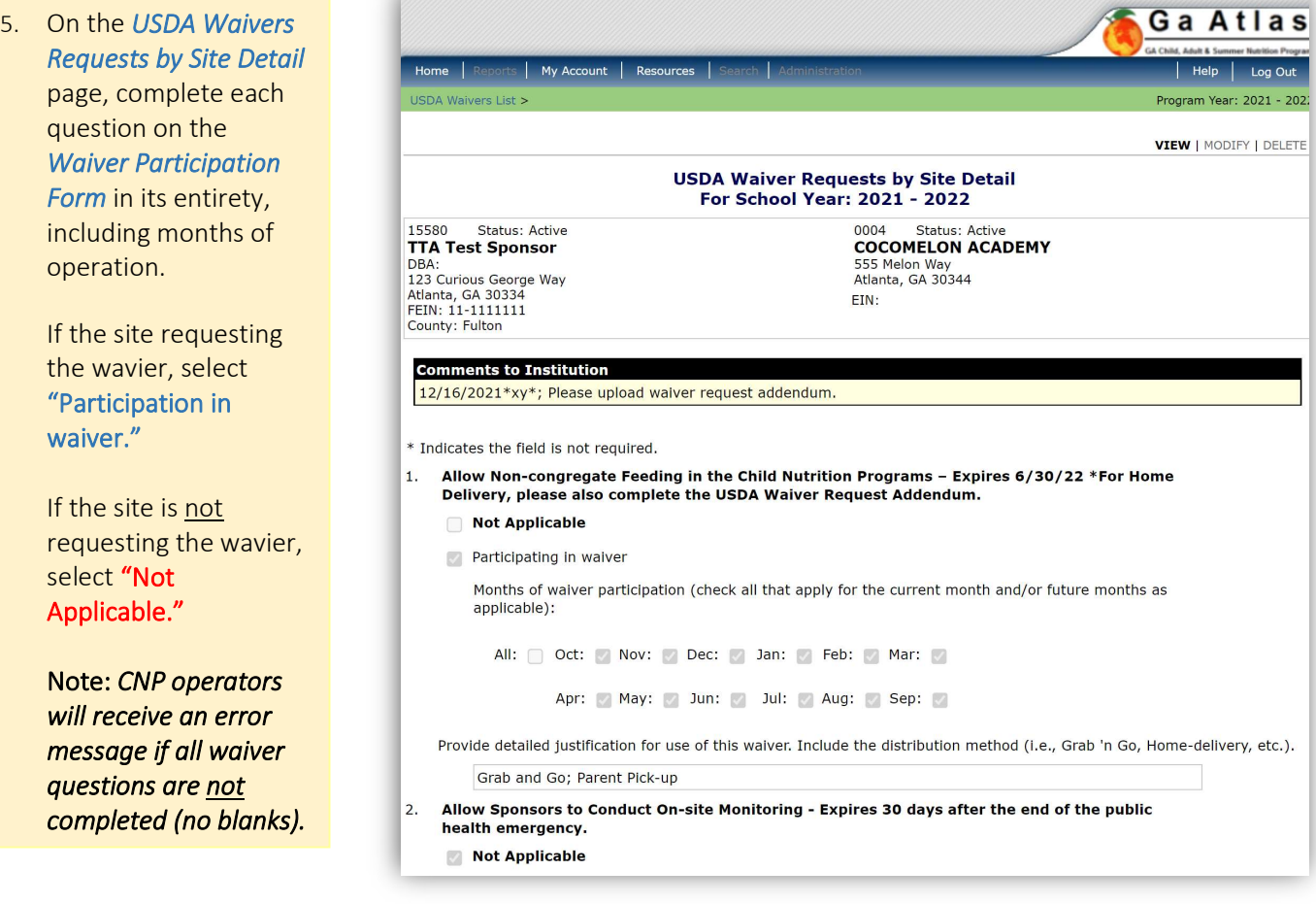

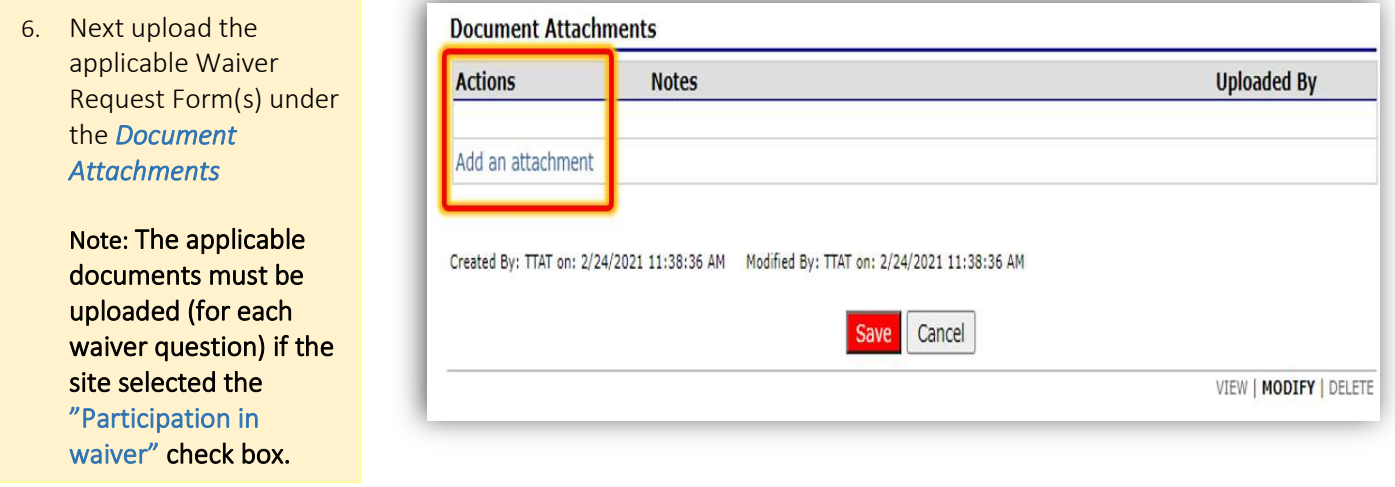

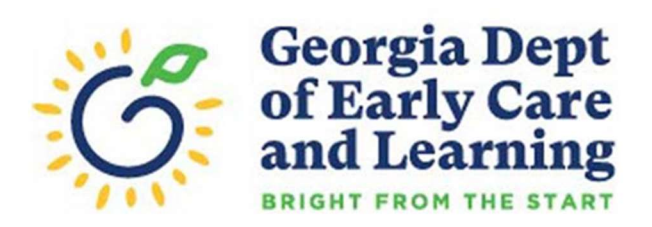

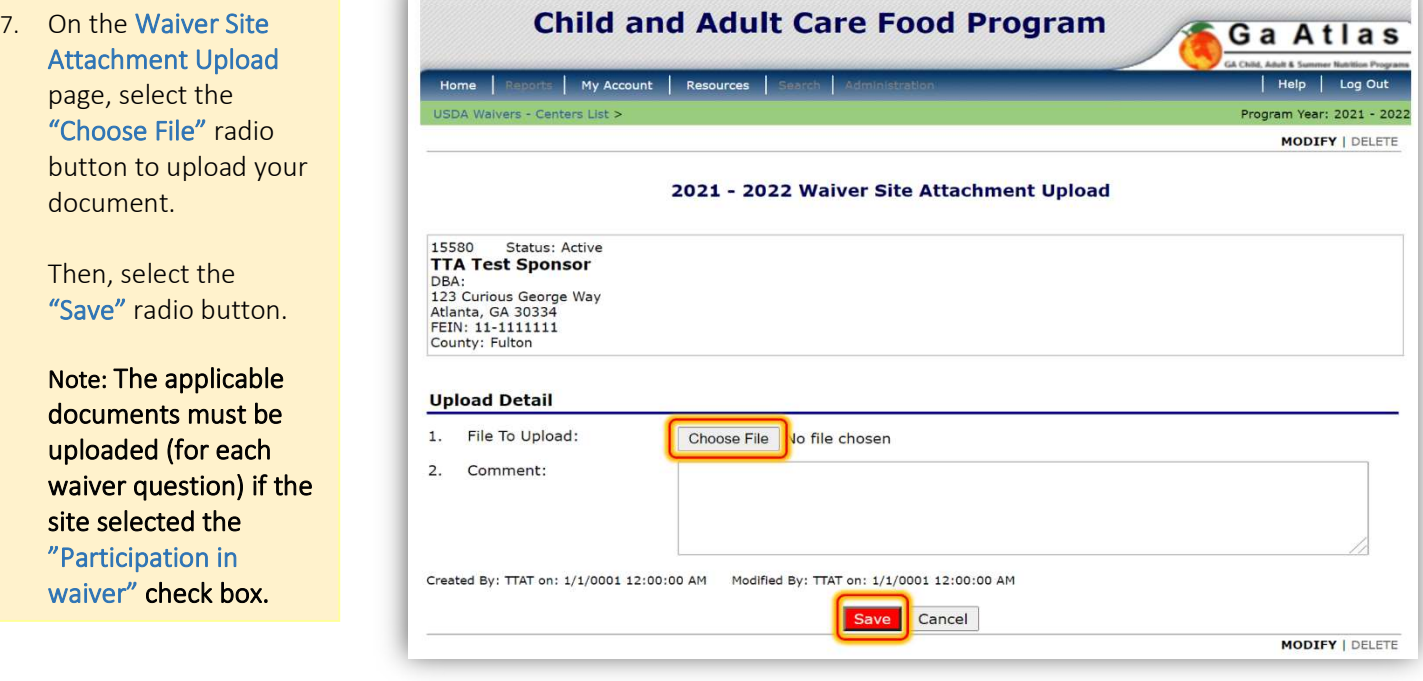

8. After the Waiver Site File Upload has been processed, select the "Finish" radio button.

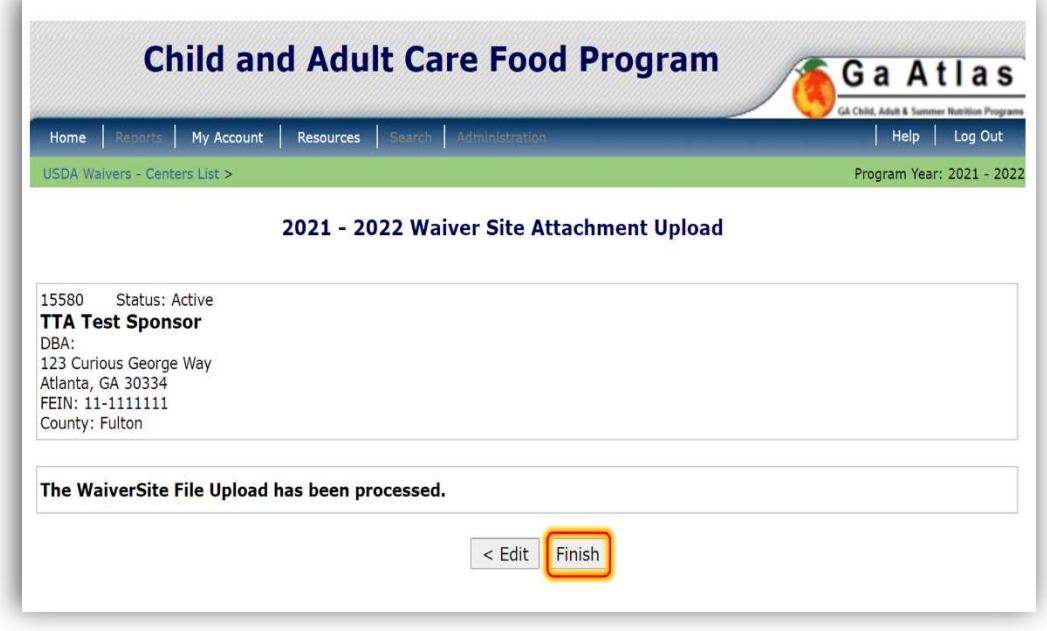

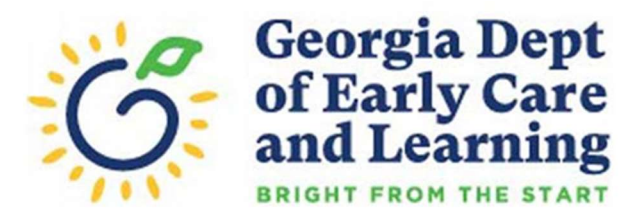

VIEW | MODIFY | DELETE

 9. Lastly, select the "Save" radio button on the USDA Waivers Requests by Site Detail page to complete and submit the waiver request.

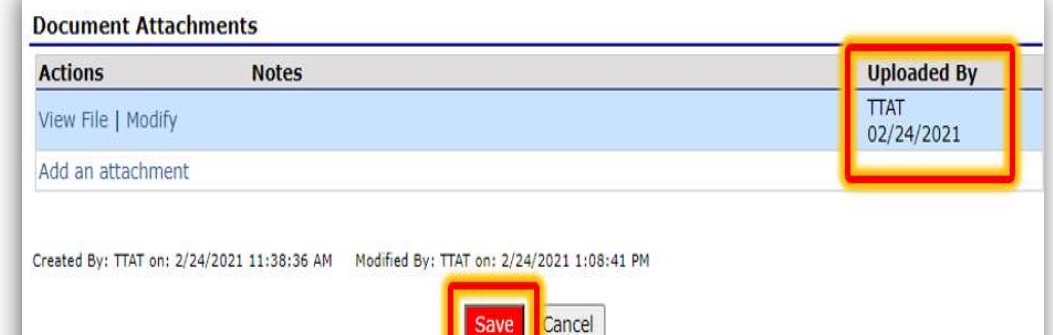

 10. Upon receipt of a sponsoring organization's submission, DECAL will review the request and then respond with an Approval, Denial, or the request will be Returned for additional information. Please monitor each center's page for a status update under the section, "Comments to Institution" on the USDA Waiver Requests

by Site Detail page.

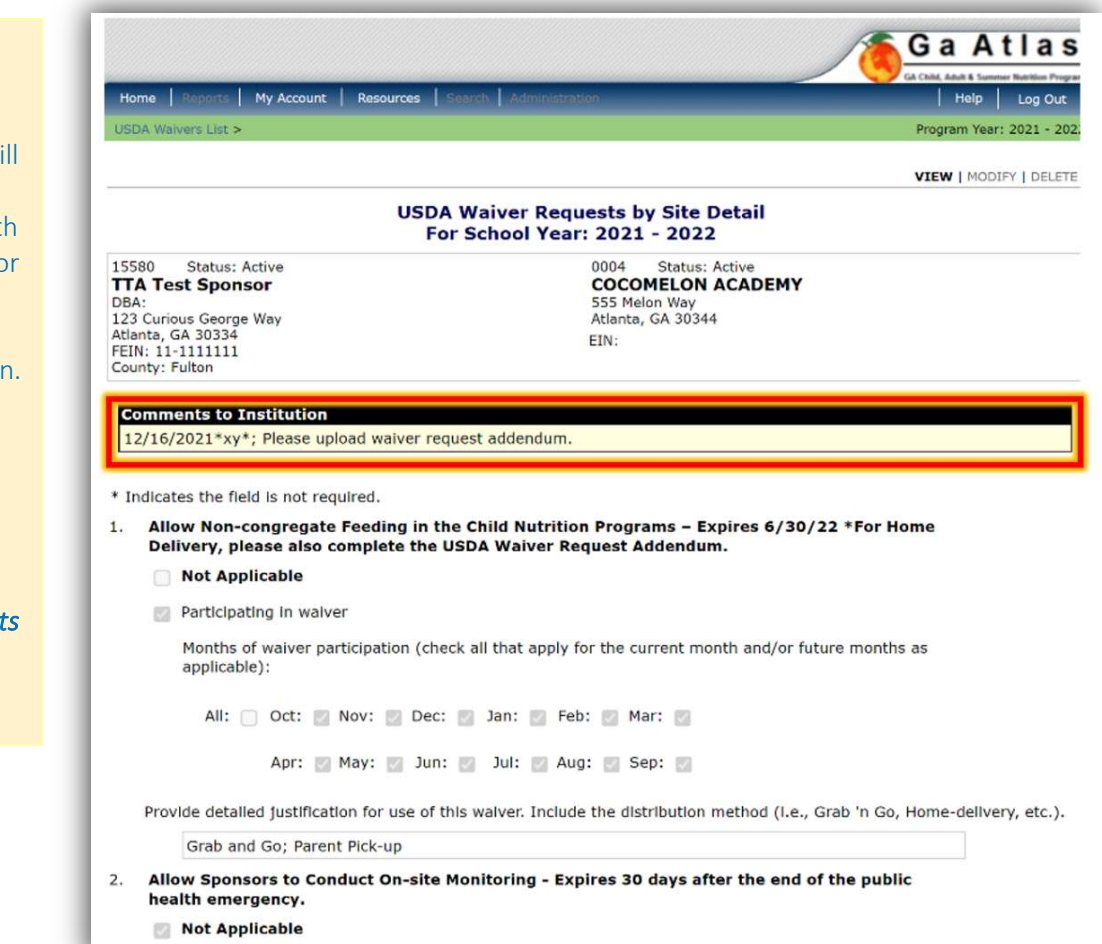

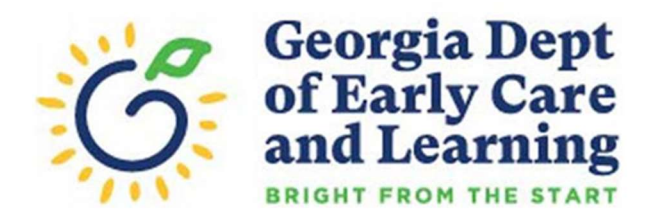

# 4.0 Helpful Tips

For organizations with more than 10 sites, consider sending first a small batch of 3-5 waivers to: (2) gain a better understanding of how the submission and approval process works; and (2) to determine if edits or revisions are required prior to approval. The most common errors by institutions and sponsors are:

- Lack of detailed justification for use of the waiver when requested
- Selecting months beyond the waiver's approval date
- Selecting the Parent-Pick Up waiver without uploading the Waiver Addendum to further certify use of the waiver
- Selecting the Non-Congregate Feeding waiver, indicating use of home delivery, but not uploading the Waiver Addendum to further certify use of the waiver
- Failure to upload any other required form of documentation as requested
- Requesting a waiver or flexibility for future use in preparation for any "potential" disruptions to a meal service. Waivers must be requested for an actual event the institution or sponsor is currently experiencing.